# **EPSON®** VIDEOPROJECTOR MULTIMÉDIA **EMP-73 EMP-53**

### **Read This First**

- **Unpacking the Projector**
- **Using the Manuals**
- **Using the Document CD-ROM**

## **A lire en premier**

- **Déballage du projecteur**
- **Utilisation des manuels**
- **Utilisation du CD-ROM de la documentation (Document CD-ROM)**

### **Bitte zuerst lesen**

- **Auspacken des Projektors**
- **Verwendung der Bedienungsanleitungen**
- **Verwendung der Document CD-ROM**

### **Leggere attentamente prima di procedere**

- **Disimballaggio del proiettore**
- **Utilizzo dei Manuali**
- **Utilizzo del Document CD-ROM**

### **Ler em primeiro lugar**

- **[Desembalar o videoprojector](#page-2-0)**
- **[Utilizar os manuais](#page-3-0)**
- **[Utilizar o CD-ROM da documentação](#page-4-0)**

Todos os direitos reservados. Esta publicação não pode ser integral ou parcialmente reproduzida, arquivada nem transmitida por qualquer processo electrónico, mecânico, fotocópia, gravação ou outro, sem a prévia autorização por escrito da SEIKO EPSON CORPORATION que não assume qualquer responsabilidade de patente no que diz respeito ao uso das informações aqui contidas. Uma vez que foram tomadas todas as precauções na elaboração deste manual, a SEIKO EPSON CORPORATION não se responsabiliza por quaisquer danos resultantes do uso das informações aqui contidas.

O comprador deste produto ou terceiros não podem responsabilizar a SEIKO EPSON CORPORATION, ou as suas filiais, por quaisquer danos, perdas, custos ou despesas incorridos por ele ou por terceiros, resultantes de acidentes, abusos ou má utilização do produto, de modificações não autorizadas, reparações ou alterações do produto, ou que resultem ainda (excluindo os E.U.A.) da inobservância estrita das instruções de utilização e de manutenção estabelecidas pela SEIKO EPSON CORPORATION.

A SEIKO EPSON CORPORATION não se responsabiliza por quaisquer avarias ou problemas provocados pela utilização de opções ou produtos não reconhecidos como sendo produtos genuínos EPSON ou produtos aprovados pela SEIKO EPSON CORPORATION.

### **Aviso:**

EPSON é uma marca registada da SEIKO EPSON CORPORATION. Macintosh, Mac e iMac são marcas registadas da Apple Computer, Inc. Windows e Windows NT são designações comerciais da Microsoft Corporation nos Estados Unidos da América.

Intel e Pentium são marcas registadas da Intel Corporation ou das suas subsidiárias nos Estados Unidos da América e noutros países.

PowerPC é uma designação comercial da International Business Machines Corporation nos Estados Unidos da América, noutros países ou em ambos. Acrobat Reader  $\odot$  1987-1999 Adobe Systems Incorporated. Todos os direitos reservados. Adobe, o logótipo da Adobe, Acrobat, e o logótipo da Acrobat são designações comerciais da Adobe Systems Incorporated.

Todos os outros nomes de produtos referidos ao longo do manual têm uma finalidade meramente informativa, podendo ser designações comerciais das respectivas empresas. A EPSON não detém quaisquer direitos sobre essas marcas.

### © SEIKO EPSON CORPORATION, 2002.

### <span id="page-2-0"></span>**Desembalar o videoprojector**

Quando desembalar o videoprojector, certifique-se de que tem todos os elementos indicados.

Se algum dos elementos estiver em falta ou incorrecto, contacte o ponto de venda.

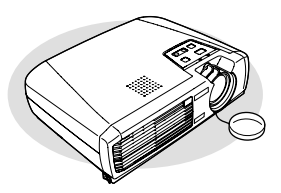

Videoprojector (com a tampa da lente)

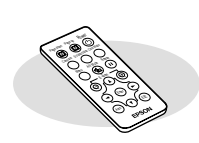

Comando à distância (inclui uma pilha de lítio CR2025)

Cabo A/V (vermelho/branco/ amarelo e 3 m). Para ligar o

videoprojector a um componente vídeo.

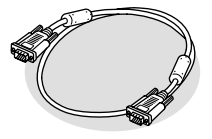

Cabo de computador (mini D-Sub de 15 pinos/ mini D-Sub de 15 pinos e 1,8 m). Para ligar o videoprojector a um computador.

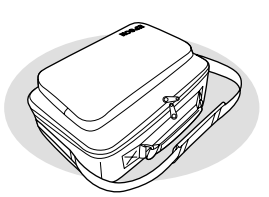

□Saco de transporte (com tira e pega) Para transportar o videoprojector.

### **Documentação**

Ler em primeiro lugar (este manual) Instruções de Segurança/Condições de Garantia Internacionais CD-ROM da documentação Guia de Consulta Rápida

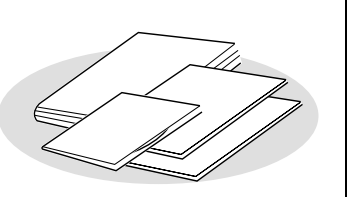

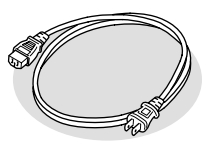

□Cabo de corrente  $(3 m)$ Para ligar o videoprojector a uma tomada de parede.

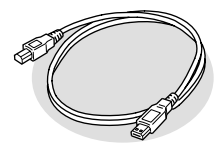

□Cabo USB (1,8 m) Para ligar o videoprojector a um computador com uma porta USB de forma a poder utilizar a função de rato sem fio.

### <span id="page-3-0"></span>**Utilizar os manuais**

Os quatro manuais apresentados em seguida são fornecidos com o videoprojector. Consulte os manuais pela ordem indicada.

*1* Ler em primeiro lugar (este manual)

Este manual contém informações sobre a verificação dos acessórios do videoprojector e a utilização do *Guia do Utilizador*. Fornece também informações sobre como visualizar o conteúdo do CD-ROM da documentação num computador e os aspectos a ter em conta.

*2* Instruções de Segurança/Condições de Garantia Internacionais

Este manual contém informações sobre como utilizar o videoprojector com segurança e inclui também as condições de garantia internacionais e uma folha para resolução de problemas.

Leia atentamente este manual antes de utilizar o videoprojector.

*3* CD-ROM da documentação

Este *Guia do Utilizador* contém informações sobre como instalar o videoprojector, efectuar operações básicas, utilizar os menus de configuração, bem como informações sobre resolução de problemas e manutenção.

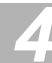

*4* Guia de Consulta Rápida

De fácil consulta, contém aspectos gerais sobre as funções do videoprojector mais utilizadas. Deve manter este *Guia de Consulta Rápida* sempre perto do videoprojector. Assim, poderá consultá-lo antes de começar a fazer apresentações e enquanto estiver a utilizar o videoprojector para confirmar determinados aspectos de funcionamento.

## <span id="page-4-0"></span>**Utilizar o CD-ROM da documentação**

Esta secção explica como visualizar o *Guia do Utilizador* incluído no CD-ROM da documentação.

### **Ler o Guia do Utilizador a partir do CD-ROM fornecido**

Para visualizar o *Guia do Utilizador* existente no CD-ROM da documentação fornecido com o videoprojector, tem de ter o Adobe Acrobat Reader instalado (doravante denominado Acrobat Reader). Se o Acrobat Reader não estiver instalado no computador que está a utilizar, terá de o instalar. O Acrobat Reader pode ser instalado a partir do CD-ROM da documentação.

O processo de instalação varia consoante esteja a utilizar um computador com o Windows ou Macintosh instalado. Os procedimentos para ambos os sistemas são apresentados em seguida.

### **Utilizadores de Windows**

*1* **Ligue o computador e inicie o Windows. Insira o CD-ROM da documentação que é fornecido com o videoprojector no leitor de CD-ROM.**

Se já tiver instalado o Acrobat Reader, a primeira página do *Guia do Utilizador* será apresentada automaticamente. Ver ponto 2. Se ainda não tiver instalado o Acrobat Reader, aparecerá uma mensagem.

Para instalar o Acrobat Reader siga as instruções apresentadas. Quando o processo de instalação estiver concluído, pressione a tecla de ejecção do leitor de CD-ROM. Depois de a bandeja do leitor sair totalmente para fora, volte a fechá-la. Desta forma, o computador reinicia o CD-ROM e o Acrobat Reader abre.

#### *Nota:*

*Quando abrir o Acrobat Reader pela primeira vez depois de o instalar, aparecerá o acordo de licença de* software*. Depois de ler o conteúdo do acordo, faça clique em Aceitar (Accept). Se fizer clique em Recusar (Decline), não poderá visualizar o* Guia do Utilizador*. Se fizer clique em Aceitar (Accept), aparecerá a primeira página do* Guia do Utilizador*.*

*2* **Quando mover o ponteiro sobre um item situado na primeira página, o ponteiro muda para . Faça clique num item para visualizar o respectivo conteúdo.**

Antes de visualizar o conteúdo do *Guia do Utilizador*, leia primeiro a secção relativa às convenções utilizadas no *Guia do Utilizador* e a secção que permite compreender o *Guia do Utilizador*.

### **Utilizadores de Macintosh**

#### *Nota:*

*Se utilizar uma versão do sistema operativo Mac OS X entre 10.0 e 10.0.3, poderá não conseguir instalar o Acrobat Reader ou poderá não conseguir abrir o* Guia do Utilizador*. Se estiver a utilizar uma versão entre 10.0 e 10.0.3, recomenda-se que actualize o sistema operativo para a Versão 10.0.4.*

### **Quando instalar o Acrobat Reader**

- *1* **Ligue o Macintosh. Insira o CD-ROM da documentação que é fornecido com o videoprojector no leitor de CD-ROM.**
- *2* **Faça clique duas vezes no ícone relativo ao CD-ROM da documentação situado no ecrã.**
- *3* **Faça clique duas vezes na pasta "acrobat" e, em seguida, na pasta "Português".**
- *4* **Aparecerá o instalador do Reader. Se fizer clique duas vezes no instalador, aparecerá uma mensagem a pedir que confirme se pretende instalar o Acrobat Reader.**

Siga as instruções que aparecem para terminar o processo de instalação.

*5* **Quando a instalação estiver concluída, reinicie o computador.**

#### **Visualizar o Guia do Utilizador**

- *1* **Ligue o Macintosh. Insira o CD-ROM da documentação que é fornecido com o videoprojector no leitor de CD-ROM.**
- *2* **Faça clique duas vezes no ícone relativo ao CD-ROM da documentação situado no ecrã.**
- *3* **Faça clique duas vezes na pasta "Manual" e, em seguida, na pasta "Português".**
- *4* **Faça clique duas vezes em "Manual.pdf".**  Aparece a primeira página do *Guia do Utilizador*.

#### *Nota:*

*Quando abrir o Acrobat Reader pela primeira vez depois de o instalar, aparecerá o acordo de licença de* software*. Depois de ler o conteúdo do acordo, faça clique em Aceitar (Accept). Se fizer clique em Recusar (Decline), não poderá visualizar o* Guia do Utilizador*. Se fizer clique em Aceitar (Accept), aparecerá a primeira página do* Guia do Utilizador*.*

*5* **Quando mover o ponteiro sobre um item situado na primeira página, o ponteiro muda para . Faça clique num item para visualizar o respectivo conteúdo.**

Antes de visualizar o conteúdo do *Guia do Utilizador*, leia primeiro a secção relativa às convenções utilizadas no *Guia do Utilizador* e a secção que permite compreender o *Guia do Utilizador*.

### **Ambiente de trabalho**

Pode visualizar o conteúdo do CD-ROM da documentação num computador com o Windows ou Macintosh instalado.

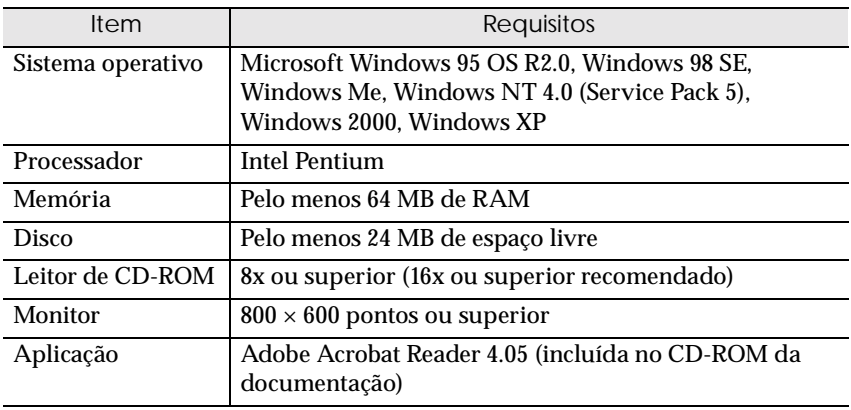

**Windows** 

#### Macintosh

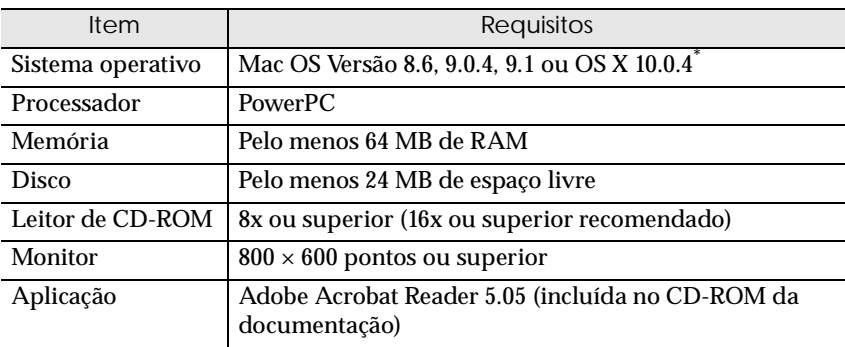

\* Se utilizar uma versão do sistema operativo Mac OS X entre 10.0 e 10.0.3, poderá não conseguir instalar o Acrobat Reader ou poderá não conseguir abrir o *Guia do Utilizador*. Se estiver a utilizar uma versão entre 10.0 e 10.0.3, recomenda-se que actualize o sistema operativo para a Versão 10.0.4.

## **EPSON®**

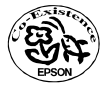

Printed on 100% recycled paper.<br>Imprimé sur du papier recyclé à 100 %.<br>Aut 100% Recyclingpapier gedruckt.<br>Stampato su carta riciclata al 100%.<br>**Impresso em papel 100% reciclado.** 

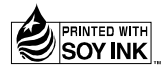